## **Bedienungsanleitung Artikel-Schnellerfassung**

# **1 Allgemeines**

Die Verfügbarkeit ist ein Modul zur Sage 100 von der abacus edv-lösungen GmbH & Co. KG. Dieses Modul hilft bei der Erfassung von Einkaufs- und Verkaufsbelegen in dem es die zuletzt bei dem Kontokorrenten genutzten Artikel als Schnellauswahl zur Verfügung stellt.

Dieses Dokument beinhaltet eine Bedienungsanleitung zur Konfiguration der Grundlagen der Artikel-Schnellerfassung sowie zur Vorgehensweise für den Umgang mit der Artikel-Schnellerfassung. Die hier angegebenen Beispiele stehen in keiner Beziehung zu realexistierenden Unternehmen sowie Produkte.

# **2 Grundlagenkonfiguration**

Nach Installation des Moduls können die Grundlagen konfiguriert werden. Das nachfolgende Grundlagenformular erreichen Sie über den Regieeintrag <Artikelschnellerfassung> <Administration> <Mandanteneinstellungen>. In diesem Formular stellen Sie die Grundlagen ein.

### **2.1 Mandanteneinstellung**

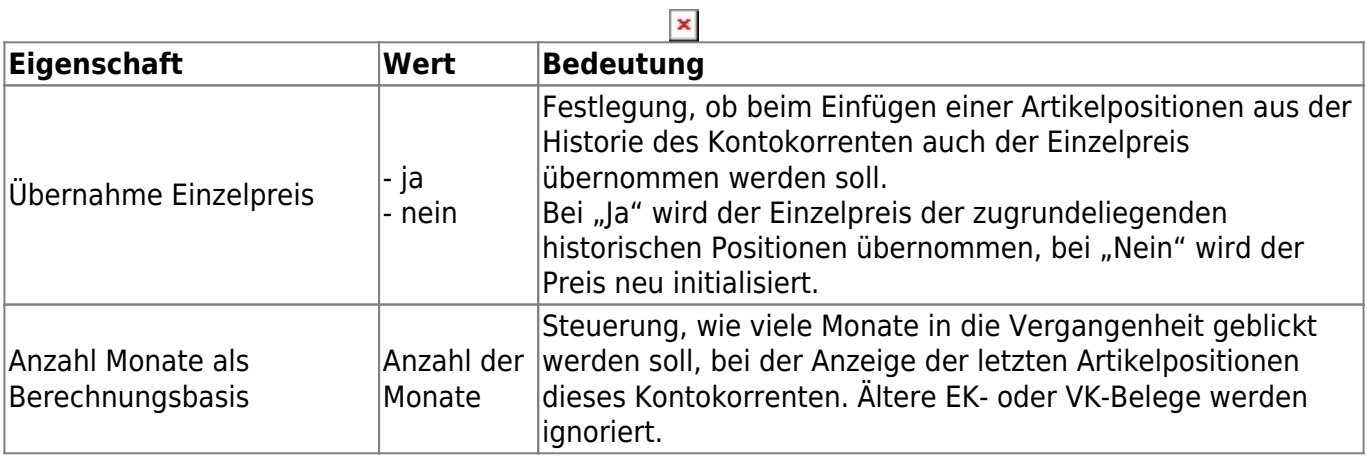

Zusätzlich befindet sich die Möglichkeit die Lizenzanforderungsdatei zu erstellen - Schaltfläche "Lizensierung". Anschließend kann die von abacus edv-lösungen GmbH & Co. KG ausgestellte Lizenz hier eingelesen werden.

#### **2.2 Belegarteneinstellung**

### **2.2.1 Verkaufsbelege**

Diesen Menüpunkt erreichen Sie über den Regiezentrumseintrag <Artikelschnellerfassung> <Administration> <Verkaufsbelege>.

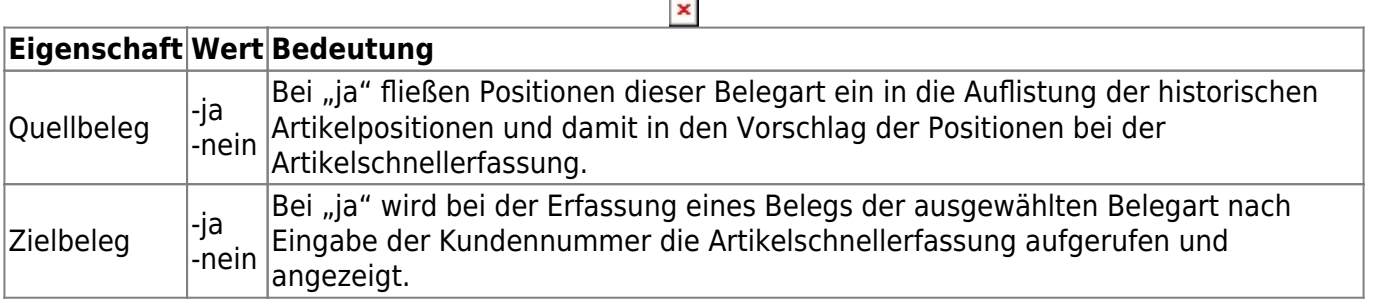

#### **2.2.2 Einkaufsbelege**

Diesen Menüpunkt erreichen Sie über den Regiezentrumseintrag <Artikelschnellerfassung> <Administration> <Einkaufsbelege>.

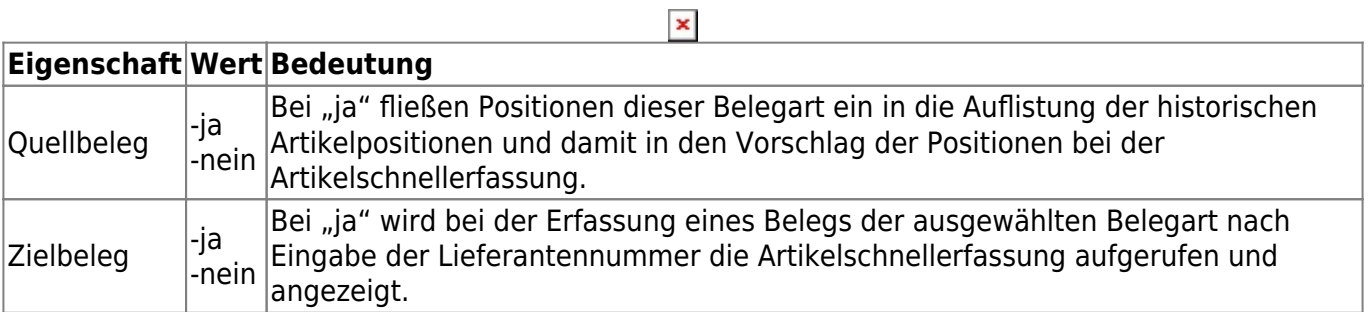

### **3 Artikelschnellerfassung**

In dem folgenden Abschnitt wird die Artikelschnellerfassung näher betrachtet.

#### **3.1 Verkaufsbelegerfassung**

Die Artikelschnellerfassung öffnet sich bei der initialen Anlage eines Verkaufsbelegs nach Eingabe des Kunden - vorausgesetzt die Belegart ist als Zielbeleg in den Grundlagen des Moduls konfiguriert (siehe Abschnitt 2.2.1).

Es werde hier die historischen Positionen der Artikel zu diesem Kunden angezeigt. In der Spalte "Eingabe" kann die Menge eingegeben werden, die für diesen Beleg übernommen werden soll. Als Menge wird der Durchschnitt aller Belegpositionen genommen, die bei dem Kunden im definierten Zeitraum (siehe Abschnitt 2.1) in den ausgewählten Quellbelegarten (siehe Abschnitt 2.2.1) enthalten sind.

 $\pmb{\times}$ 

Nach Klick auf die Schaltfläche "Anwenden" werden die Positionen mit einer Menge in der Spalte "Eingabe" als Position in den Beleg eingefügt.

Im oberen Bereich sind zusätzlich 4 Felder vorhanden:

- Liefertermin: Hier kann der Liefertermin angepasst werden, auf diesen Liefertermin werde die zu übernehmenden Positionen gesetzt beim Einfügen der Positionen in den Beleg.
- Sortierung: Hier kann die Sortierung der angezeigten Artikel in der unteren Liste geändert werden.
- Filter Artikelnummer: Hier kann ein Filter eingegeben werden, die untere Liste wird daraufhin auf diesen Wert eingeschränkt.
- Filter Artikel-Matchcode: Hier kann ein Filter eingegeben werden, die untere Liste wird daraufhin auf diesen Wert eingeschränkt.

Über die Schaltflächen kann gesteuert werden, ob sowohl die Verkaufs- als auch die Verpackungsmenge angezeigt und auch eingebbar ist. Diese können auch jeweils ausgeblendet werden.

### **3.2 Einkaufsbelegerfassung**

Die Artikelschnellerfassung öffnet sich bei der initialen Anlage eines Einkaufsbelegs nach Eingabe des Lieferanten - voraussgesetzt die Belegart ist als Zielbeleg in den Grundlagen des Modusl konfiguriert (siehe Abschnitt 2.2.2).

#### $\pmb{\times}$

Es werde hier die historischen Positionen der Artikel zu diesem Lieferanten angezeigt. In der Spalte "Eingabe" kann die Menge eingegeben werden, die für diesen Beleg übernommen werden soll. Als Menge wird der Durchschnitt aller Belegpositionen genommen, die bei dem Lieferanten im definierten Zeitraum (siehe Abschnitt 2.1) in den ausgewählten Quellbelegarten (siehe Abschnitt 2.2.1) enthalten sind.

Nach Klick auf die Schaltfläche "Anwenden" werden die Positionen mit einer Menge in der Spalte "Eingabe" als Position in den Beleg eingefügt.

Im oberen Bereich sind zusätzlich 4 Felder vorhanden:

- Liefertermin: Hier kann der Liefertermin angepasst werden, auf diesen Liefertermin werde die zu übernehmenden Positionen gesetzt beim Einfügen der Positionen in den Beleg.
- Sortierung: Hier kann die Sortierung der angezeigten Artikel in der unteren Liste geändert

werden.

- Filter Artikelnummer: Hier kann ein Filter eingegeben werden, die untere Liste wird daraufhin auf diesen Wert eingeschränkt.
- Filter Artikel-Matchcode: Hier kann ein Filter eingegeben werden, die untere Liste wird daraufhin auf diesen Wert eingeschränkt.

From: <https://wiki.abacus-edv.de>- **abacus DokuWiki**

Permanent link: **<https://wiki.abacus-edv.de/doku.php?id=handbuch:schnellerfassung>**

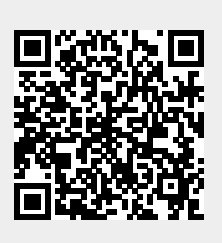

Last update: **12.04.2024 12:39**